Oomi

## Mote

SKU: FT130-D

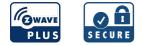

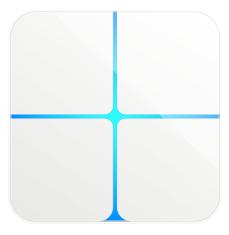

#### Quickstart

This is a **secure Wall Controller** for **Hong Kong**. Please make sure the internal battery is fully charged. To add this device to your network execute the following action:

Turn the primary controller of Z-Wave network into inclusion mode, short press the products Action button that you can find on the product's housing.

Attention: This manual is automatically generated from <u>Z-Wave Alliance</u> Product data and may be incomplete. Please refer to the <u>Manufacturers</u> <u>Manual</u> for more information.

## Important safety information

Please read this manual carefully. Failure to follow the recommendations in this manual may be dangerous or may violate the law. The manufacturer, importer, distributor and seller shall not be liable for any loss or damage resulting from failure to comply with the instructions in this manual or any other material. Use this equipment only for its intended purpose. Follow the disposal instructions. Do not dispose of electronic equipment or batteries in a fire or near open heat sources.

## What is Z-Wave?

Z-Wave is the international wireless protocol for communication in the Smart Home. This device is suited for use in the region mentioned in the Quickstart section.

Z-Wave ensures a reliable communication by reconfirming every message (two-way communication) and every mains powered node can act as a repeater for other nodes (meshed network) in case the receiver is not in direct wireless range of the transmitter.

This device and every other certified Z-Wave device can be **used together with any other certified Z-Wave device regardless of brand and origin** as long as both are suited for the same frequency range.

If a device supports **secure communication** it will communicate with other devices secure as long as this device provides the same or a higher level of security. Otherwise it will automatically turn into a lower level of security to maintain backward compatibility.

For more information about Z-Wave technology, devices, white papers etc. please refer to www.z-wave.info.

## **Product Description**

Oomi Mote is an intelligent Z-Wave remote controller that mounted on a wall. It has 4 touch buttons that you can easily control the Z-Wave devices in your home network via touching, long pressing or sliding the button areas. Its surface has a RGB LED to indicate the button actions also accompanied by touch beep and vibration. The Mote is also a security Z-Wave device and supports Over The Air (OTA) feature for the products firmware upgrade.

## Prepare for Installation / Reset

Please read the user manual before installing the product.

In order to include (add) a Z-Wave device to a network it **must be in factory default state.** Please make sure to reset the device into factory default. You can do this by performing an Exclusion operation as described below in the manual. Every Z-Wave controller is able to perform this operation however it is recommended to use the primary controller of the previous network to make sure the very device is excluded properly from this network.

#### Reset to factory default

This device also allows to be reset without any involvement of a Z-Wave controller. This procedure should only be used when the primary controller is inoperable.

Press and hold the Action button that you can find on the product's housing for 20 seconds and then release. This procedure should only be used when the primary controller is missing or inoperable.

### Inclusion/Exclusion

On factory default the device does not belong to any Z-Wave network. The device needs to be **added to an existing wireless network** to communicate with the devices of this network. This process is called **Inclusion**.

Devices can also be removed from a network. This process is called **Exclusion**. Both processes are initiated by the primary controller of the Z-Wave network. This controller is turned into exclusion respective inclusion mode. Inclusion and Exclusion is then performed doing a special manual action right on the device.

#### Inclusion

Turn the primary controller of Z-Wave network into inclusion mode, short press the products Action button that you can find on the product's housing.

#### Exclusion

Turn the primary controller of Z-Wave network into exclusion mode, short press the products Action button that you can find on the product's housing.

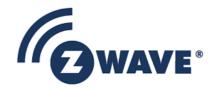

## Quick trouble shooting

Here are a few hints for network installation if things dont work as expected.

- 1. Make sure a device is in factory reset state before including. In doubt exclude before include.
- 2. If inclusion still fails, check if both devices use the same frequency.
- 3. Remove all dead devices from associations. Otherwise you will see severe delays.
- 4. Never use sleeping battery devices without a central controller.
- 5. Dont poll FLIRS devices.
- 6. Make sure to have enough mains powered device to benefit from the meshing

#### Association - one device controls an other device

Z-Wave devices control other Z-Wave devices. The relationship between one device controlling another device is called association. In order to control a different device, the controlling device needs to maintain a list of devices that will receive controlling commands. These lists are called association groups and they are always related to certain events (e.g. button pressed, sensor triggers, ...). In case the event happens all devices stored in the respective association group will receive the same wireless command wireless command, typically a 'Basic Set' Command.

#### Association Groups:

| Group Number | Maximum<br>Nodes | Description                                                                                                    |
|--------------|------------------|----------------------------------------------------------------------------------------------------|
| 1            | 1                | Z-Wave Plus Lifeline.When touching the Button 1 to 4, the Central Scene Notificcation command will be sent to the associated node (1) in Association group 1. |
| 2            | 5                | When touching the Button 1, the Basic Set command will be sent to the associated nodes in Association group 2.                                                |
| 3            | 5                | When touching the Button 1, the Multilevel Switch Set command will be sent to the associated nodes in Association group 3.                                    |
| 4            | 5                | When touching the Button 2, the Basic Set command will be sent to the associated nodes in Association group 4.                                                |
| 5            | 5                | When touching the Button 2, the Multilevel Switch Set command will be sent to the associated nodes in Association group 5.                                    |
| 6            | 5                | When touching the Button 3, the Basic Set command will be sent to the associated nodes in Association group 6.                                                |
| 7            | 5                | When touching the Button 3, the Multilevel Switch Set command will be sent to the associated nodes in Association group 7.                                    |
| 8            | 5                | When touching the Button 4, the Basic Set command will be sent to the associated nodes in Association group 8.                                                |
| 9            | 5                | When touching the Button 4, the Multilevel Switch Set command will be sent to the associated nodes in Association group 9.                                    |

#### **Configuration Parameters**

Z-Wave products are supposed to work out of the box after inclusion, however certain configuration can adapt the function better to user needs or unlock further enhanced features.

**IMPORTANT:** Controllers may only allow configuring signed values. In order to set values in the range 128 ... 255 the value sent in the application shall be the desired value minus 256. For example: To set a parameter to 200 it may be needed to set a value of 200 minus 256 = minus 56. In case of a two byte value the same logic applies: Values greater than 32768 may needed to be given as negative values too.

## Parameter 1: Enable/disable the touch sound. *Enable/disable the touch sound.*

Size: 1 Byte, Default Value: 1

| Setting | Description |
|---------|-------------|
| 0       | Disable     |
| 1       | Enable      |

Parameter 2: Enable/disable the touch vibration. Enable/disable the touch vibration. Size: 1 Byte, Default Value: 0

| Setting | Description |
|---------|-------------|
| 0       | Disable     |
| 1       | Enable      |

Parameter 255: Reset the Mote Reset the Mote to factory default. Size: 4 Byte, Default Value: 0

| Setting    | Description                                                          |  |
|------------|----------------------------------------------------------------------|--|
| 0          | Reset all configuration parameters to factory default setting        |  |
| 1431655765 | Reset to factory default setting and removed from the z-wave network |  |

# Parameter 3: Enable/disable the function of button slide. *Enable/disable the function of button slide.*

Size: 1 Byte, Default Value: 1

| Setting | Description |
|---------|-------------|
| 0       | Disable     |
| 1       | Enable      |

## Parameter 39: Set the low battery value. *Set the low battery value.*

Size: 1 Byte, Default Value: 5

| Setting | Description                   |
|---------|-------------------------------|
| 5 - 50  | The value range is 5% to 50%. |

## Parameter 4: To configure which report will be sent when pressing the buttons. *To set which notification would be sent to the associated devices (Group 1) when pressing the buttons.*

Size: 1 Byte, Default Value: 1

| Setting | Description                                                      |  |
|---------|------------------------------------------------------------------|--|
| 1       | Send Central Scene Command Notification                          |  |
| 3       | Send Central Scene Command Notification and Configuration report |  |

## **Technical Data**

| Hardware Platform            | ZM5101                      |  |
|------------------------------|-----------------------------|--|
| Device Type                  | Wall Controller             |  |
| Network Operation            | Portable Slave              |  |
| Firmware Version             | HW: 130 FW: 1.08            |  |
| Z-Wave Version               | 6.61.00                     |  |
| Certification ID             | ZC10-17105792               |  |
| Z-Wave Product Id            | 0x016A.0x0302.0x0082        |  |
| Firmware Updatable           | Updatable by Consumer by RF |  |
| Supported Notification Types | Power Management            |  |
| Z-Wave Scene Type            | Central Scene               |  |
| Frequency                    | XXfrequency                 |  |
| Maximum transmission power   | XXantenna                   |  |

## Supported Command Classes

- Association Grp Info
- Association V2
- Battery
- Central Scene V3
- Configuration
- Device Reset Locally
- Firmware Update Md V2
- Manufacturer Specific V2
- Multi Channel Association V3
- Multi Channel V4
- Notification V4

- Powerlevel
- Security
- Version V2
- Wake Up V2
- Zwaveplus Info V2

### **Controlled Command Classes**

- Basic
- Switch Binary V2
- Switch Multilevel V4

### Explanation of Z-Wave specific terms

- Controller is a Z-Wave device with capabilities to manage the network. Controllers are typically Gateways, Remote Controls or battery operated wall controllers.
- Slave is a Z-Wave device without capabilities to manage the network. Slaves can be sensors, actuators and even remote controls.
- Primary Controller is the central organizer of the network. It must be a controller. There can be only one primary controller in a Z-Wave network.
- Inclusion is the process of adding new Z-Wave devices into a network.
- Exclusion is the process of removing Z-Wave devices from the network.
- Association is a control relationship between a controlling device and a controlled device.
- Wakeup Notification is a special wireless message issued by a Z-Wave device to announces that is able to communicate.
- Node Information Frame is a special wireless message issued by a Z-Wave device to announce its capabilities and functions.

(c) 2020 Z-Wave Europe GmbH, Antonstr. 3, 09337 Hohenstein-Ernstthal, Germany, All rights reserved, www.zwave.eu. The template is maintained by Z-Wave Europe GmbH. The product content is maintained by Z-Wave Alliance, Certification Team, christian@z-wavealliance.org. Last update of the product data: 08.09.2020